## $\overline{\mathbf{w}}$  ER系列路由器一端地址是静态IP, 另一端是拨号方式获取IP时野蛮模式下的 一对一IPSEC VPN的典型配置

**[徐浩](https://zhiliao.h3c.com/User/other/0)** 2012-09-03 发表

```
ER系列路由器一端地址是静态IP,另一端是拨号方式获取IP时野蛮模式下的一对一IPSEC VPN的典型
配置
```
一、 组网需求:

某公司存在分支机构A和分支机构B,两端的出口路由器都是ER5200,分别为Router A和Router B, R outer A处为静态IP, Router B处为拨号方式获取的IP。现在客户想在两个分支之间建立VPN来实现互 通。

二、 组网图:

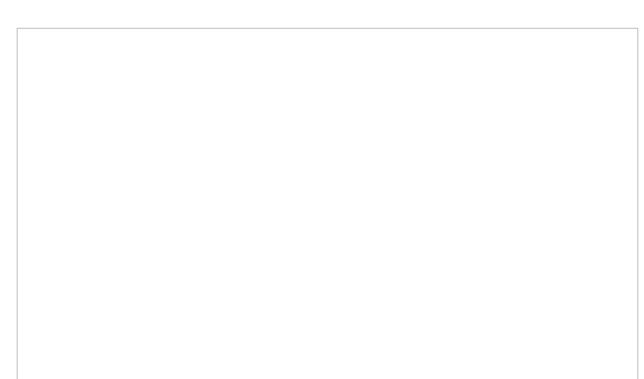

三、 配置步骤:

当一边的地址都是静态IP (Router A), 另外一边是拨号IP (Router B) 时, 可采用野蛮模式建立IPS EC VPN。

Router A设置:

(1)设置虚接口:

VPN→VPN设置→虚接口

选择一个虚接口名称和与其相应的WAN1口绑定,单击<增加>按钮。

(2)设置IKE安全提议

VPN→VPN设置→IKE安全提议

输入安全提议名称,并设置验证算法和加密算法分别为MD5、3DES,单击<增加>按钮。

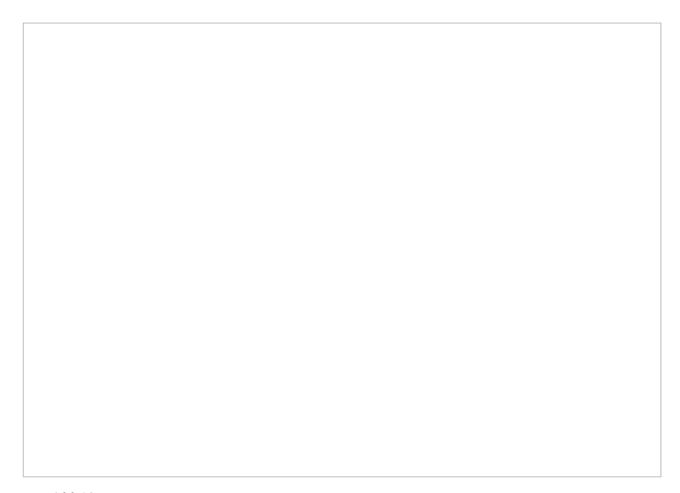

(3) 设置IKE对等体 VPN→VPN设置→IKE对等体 输入对等体名称,选择对应的虚接口ipsec0。在"对端地址"文本框中输入Router B的IP地址为全0,选 择野蛮模式的NAME类型,分别填写两端的ID。

(4) 设置IPSec安全提议

VPN→VPN设置→IPSec安全提议

输入安全提议名称,选择安全协议类型为ESP,并设置验证算法和加密算法分别为MD5、3DES,单击 <增加>按钮。

(5)设置IPSec安全策略 VPN→VPN设置→IPSec安全策略

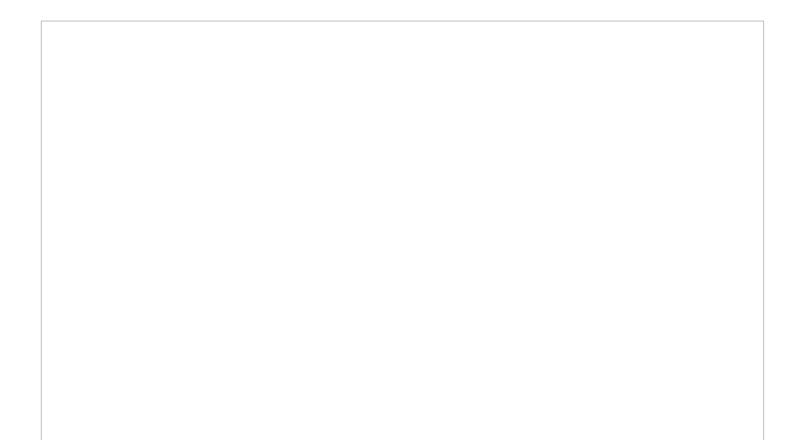

Router B设置:

(1)设置虚接口、(2)设置IKE安全提议、(4)设置IPSEC安全提议、(5)设置IPSec安全策略, 以上四步的设置与Router A对应的步骤设置一致。

(3)设置IKE对等体

VPN→VPN设置→IKE对等体

输入对等体名称,选择对应的虚接口ipsec0。在"对端地址"文本框中输入Router A的IP地址,选择野蛮 模式的NAME类型,分别填写两端的ID。

(6)路由设置 高级设置→路由设置→静态路由。 Router A端设置:

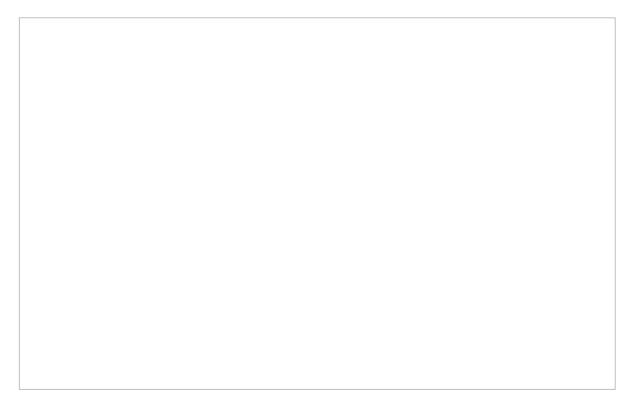

Router B端设置:

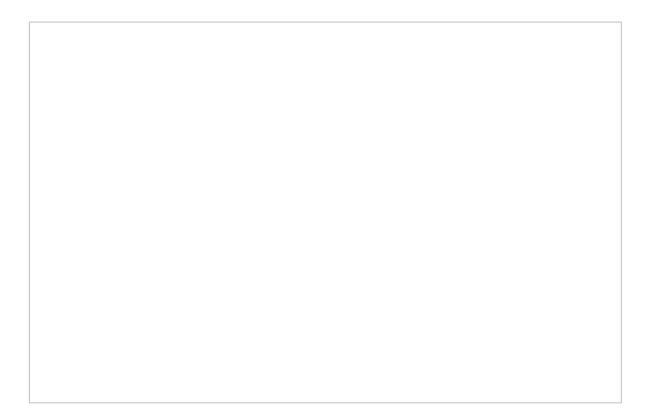

四、 配置关键点:

1、首先要检查双方的公网链路是否互通,以确保VPN链路能正常建立。建立好VPN后,作为VPN的分 支端(Router B)需要向总部(Router A)主动ping包来触发VPN隧道的建立。但是ER系列设备默认都 是禁止ping WAN口地址的,所以在ping包之前需要实施以下步骤:将"WAN口Ping扫描"选项前面的勾 去掉并点击应用即可。

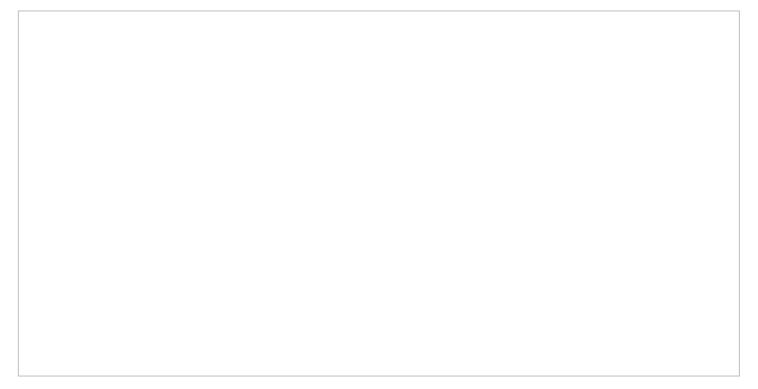

2、其次,在VPN的配置中要注意双方的参数一定要一致:设置IKE安全提议时,验证算法和加密算法 要一致;设置IKE对等体时,域共享密钥、DPD功能使用要一致;设置IPSec安全提议时,安全协议类 型、验证算法和加密算法要一致;设置IPSec安全策略时,"本地子网IP/掩码"和"对端子网/IP掩码"要根 据设置端如实填写,注意两端的配置正好相反。

3、静态路由配置要注意填写目的地址时,需要填写对端的子网地址,不要填写下一跳地址,直接选IP SEC子接口为出接口。

4、注意:ER2100做IPSEC VPN时,不需要配置静态路由。